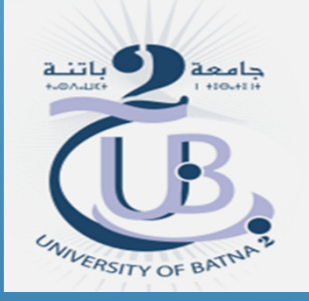

#### Université Batna - <sup>2</sup>

Institut des sciences de la terre et de l'universDépartement de géographie et aménagement du territoire

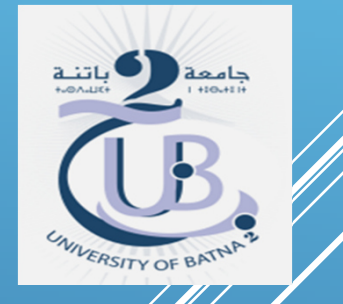

## MASTER I GESTION DES RISQUES ET SÉCURITÉ CIVILEMATIÈRE : TÉLÉDÉTECTION

# TP: EXPLORATION DES/MAGES SATELLITAIRES SOUS ENVI

Enseignante : Baala fatima

ANNÉE UNIVERSITAIRE 2019/2020

# CONCEPT D'IMAGE NUMERIQUE

Les capteurs de télédétection mesurent la réflexion, l'émission ou la rétro-diffusion de la surface de la terre dans différentes longueurs d'onde. Les mesures sont stockées sous forme de grilles de nombres, les images numériques

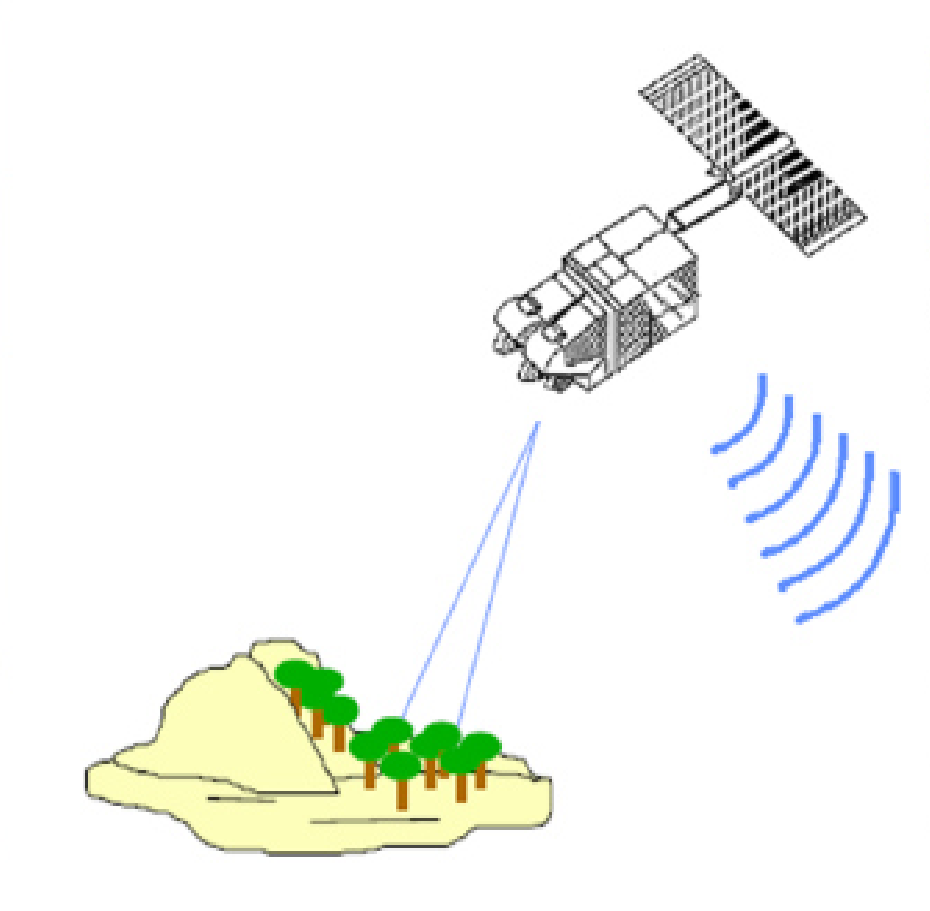

Les images sont des matrices de points individuels ayant chacun une valeur numérique ighthrought concepts de grille, raster **CONCEPT de PIXEL** (Picture Element)

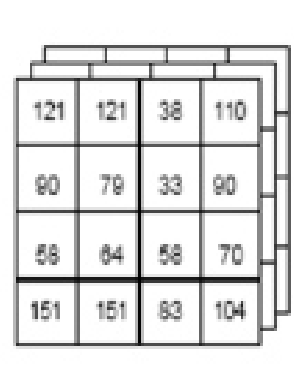

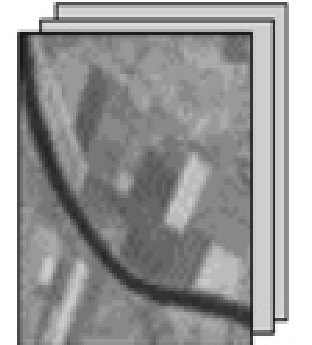

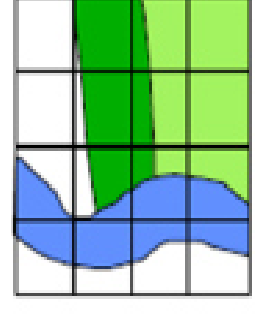

### **CONCEPT D'IMAGE NUMÉRIQUE**

### **LA MATRICE DE DONNEES : NOTION DE PIXEL**

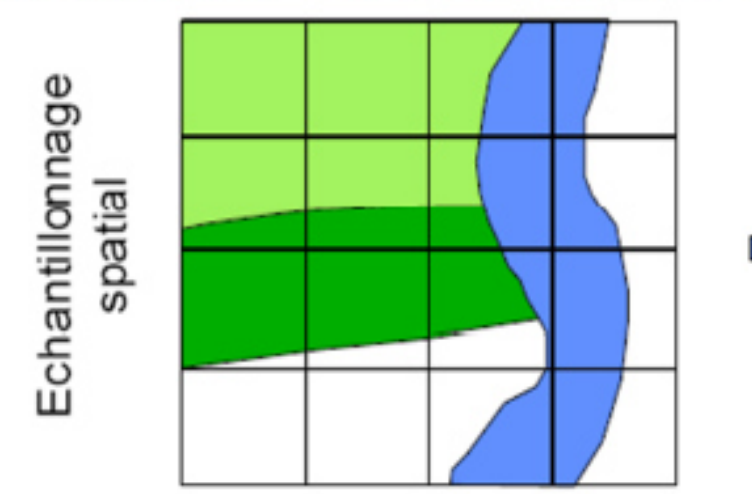

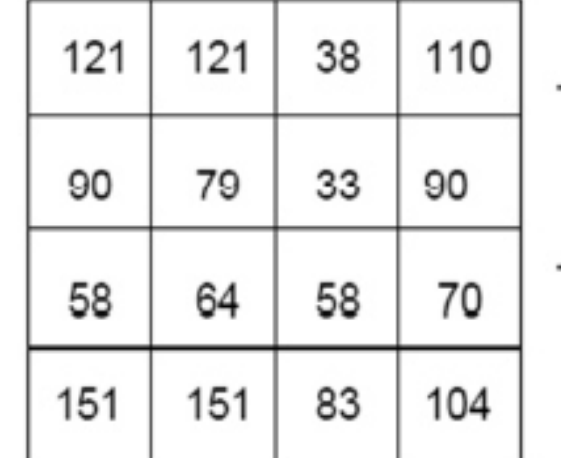

ignal électrique reçu Numérisation du par le capteur

Une image numérique est composée de points d'intensité lumineuse qui expriment l'information.

Chaque point est décrit par :

▪

п

• 2 coordonnées (i,j) relatives à la situation du point

· 1 (ou plusieurs) compte(s) numérique(s) (mesure mono/multispectrale) correspondant au flux émis ou réfléchi par la surface observée.

CN (digital number = pixel value = brigthness value = grey level = digital count)

Notion de pixel (picture element) et raster

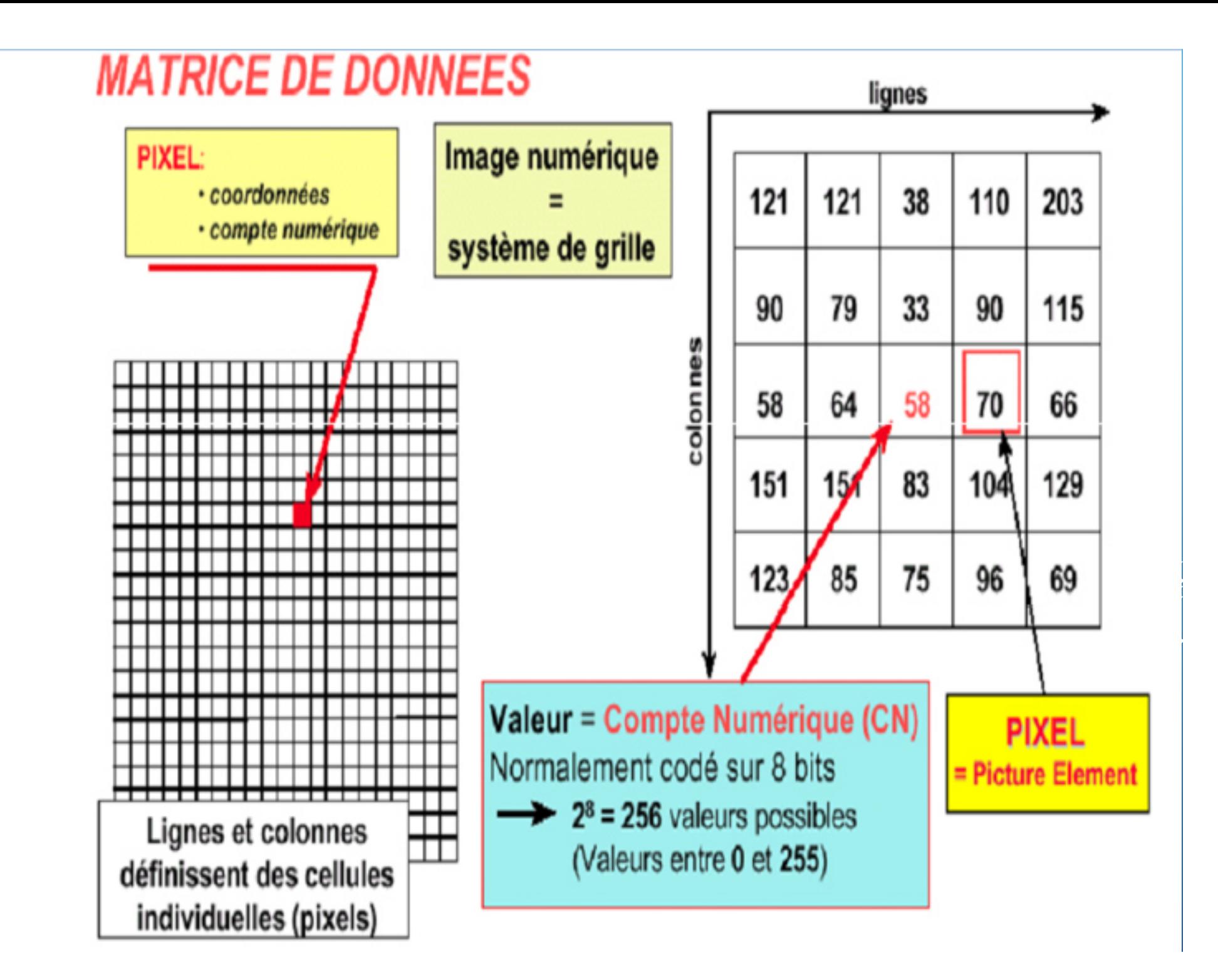

#### Support physique:

Supports magnétiques à grande capacité (DAT) CD-Rom

#### Format des données :

Généralement : 1 byte/pixel =  $2^8$  = 256 niveaux NOAA -AVHRR : 10 bits/pixel =  $2^{10}$  = 1024 niveaux Radar: 16 bits/pixel =  $2^{16}$  = 64000 niveaux

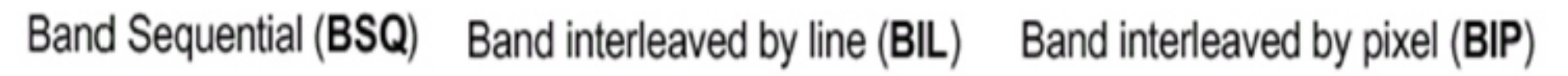

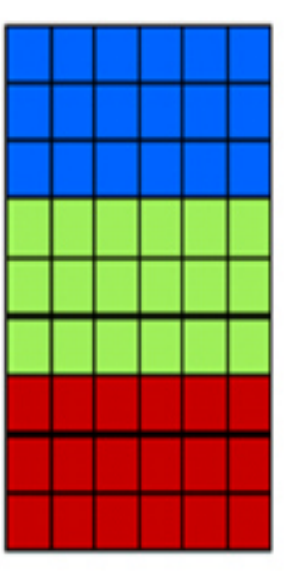

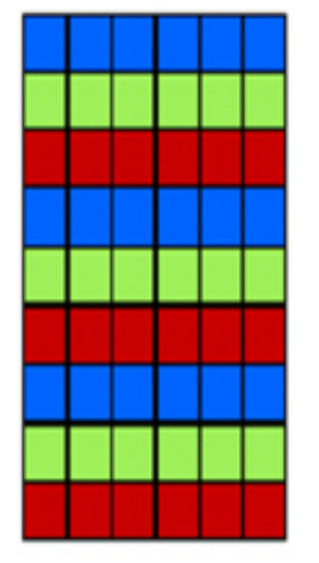

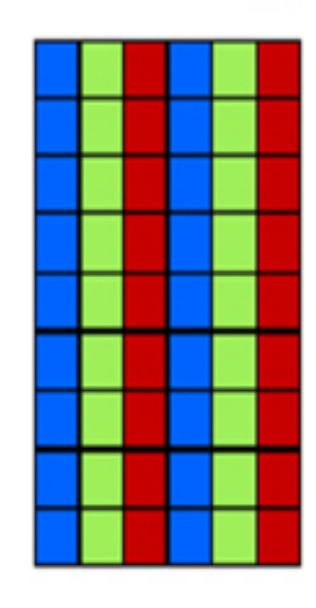

On peut facilement lire et visualiser une bande

Il est facile d'extraire une zone particulière

Peu utilisé

# **CARACTÉRISTIQUES DE L'IMAGE DE TÉLÉDÉTECTION**

#### *LA NOTION DE BANDES*

**Les longueurs d'onde sont approximatives, les valeurs exactes dépendent des instruments du satellite :**

- **Bleu (450/515-520 nm) : est utilisé pour l'imagerie atmosphérique et l'eau profonde, et peut atteindre moins de 50m de profondeur dans l'eau clair;**
- **Vert (515-520/590-600 nm) : est utilisé pour l'imagerie de la végétation et les structures en eaux profondes jusqu'à 30m dans l'eau claire;**
- **Rouge (600-630/680-690) : est utilisé pour l'imagerie d'objets fabriqués par l'homme, sol et végétation, et peu<sup>t</sup> atteindre jusqu'à 9m;**

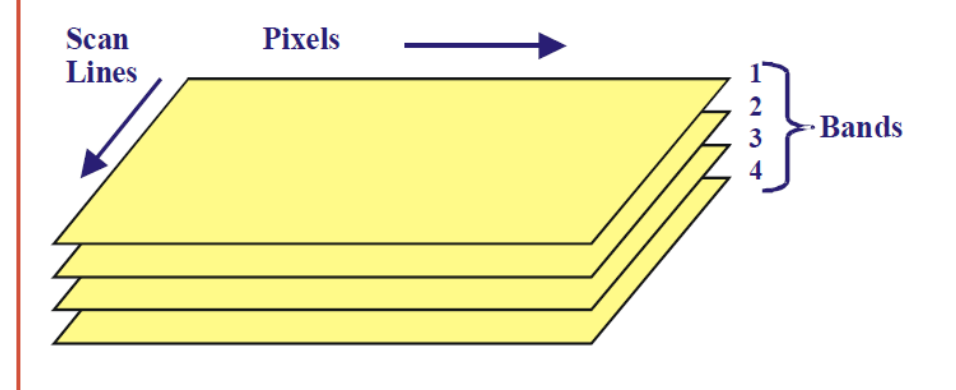

*Structure d'une image multispectrale*

# **CARACTÉRISTIQUES DE L'IMAGE DE TÉLÉDÉTECTION**

### *LA NOTION DE BANDES*

- **PIR** (750/900 nm) : est principalement utilisé pour l'imagerie de la végétation;
- **MIR** (1550/1750 nm) : est utilisé pour la végétation, la teneur en humidité du sol et quelques incendies de forêts;
- **MIR** (2080/2350 nm) : est utilisé pour le sol, pour l'humidité, les caractéristiques géologiques, les silicates, les argiles et les incendies;.

**Infrarouge thermique** (10400/12500) : utilise le rayonnement émis au lieu de réfléchi, ,pour l'imagerie des structures géologiques, lesincendies, etc.

**RADAR** : utiles pour la cartographie de terrain et pour 'la détection d'objets divers.

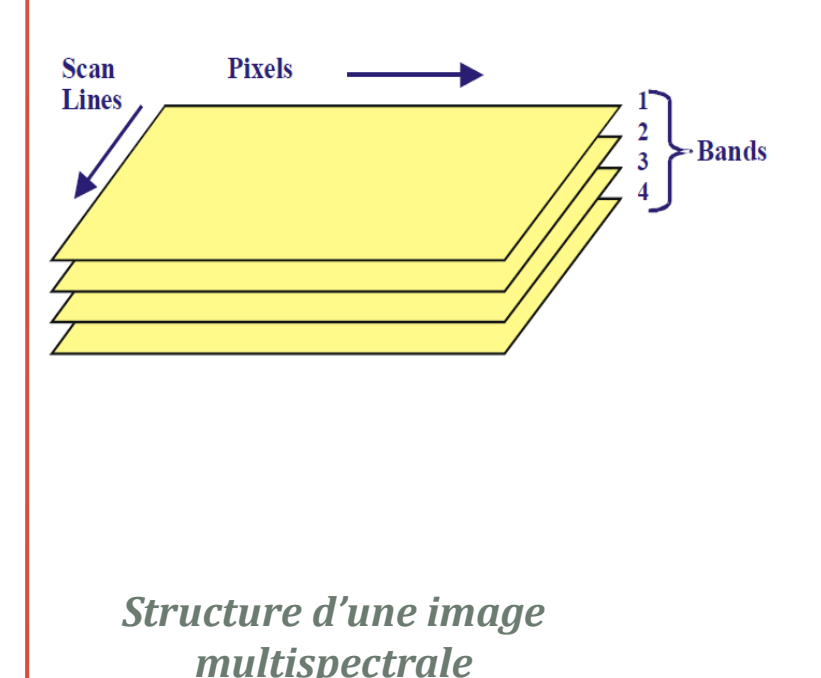

**Caractéristiques des programmes satellitaires:** -**Couverture terrestre :** zones du globe atteignable par la vision du satellite. -**Résolution spatiale:** taille de la surface au sol-**Résolution spectrale:** bandes spectrales considérées -**Résolution temporelle (périodicité):**Intervalle de temps entre de *ly* prises de vue de la même zone-**Résolution radiométrique:**  Capacité de discrétisation de l'énergie électromagnétique

### **La résolution spatiale :**

La résolution spatiale est la surface au sol représentée par chaque pixel. Plus fine est la résolution, plus petit est ce pixel. Par exemple, une résolution de 30 mètres est plus grossière qu'une résolution de 20 mètres.

Cette surface varie de 1 km2 à quelques cm2<br>esus des espteurs pour des capteurs aéroportés <sup>à</sup> très haute résolution.La résolution correspond ainsi au plus petit détail qui peut être distingué au sol.

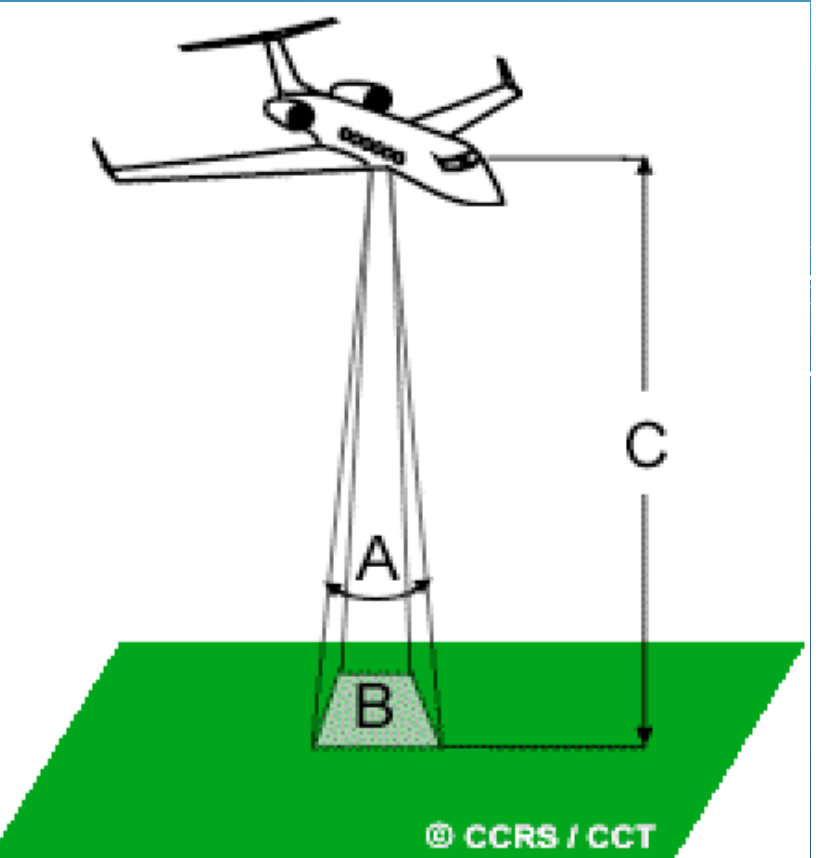

# **Résolution spatiale**

Taille de la surface de sol projetée sur l'élément de l'image(pixel), exprimée par la dimension de son côté supposé carré.

Elle détermine l'échelle de travail pertinente et le niveau de détail que l'on peut attendre de l'image.

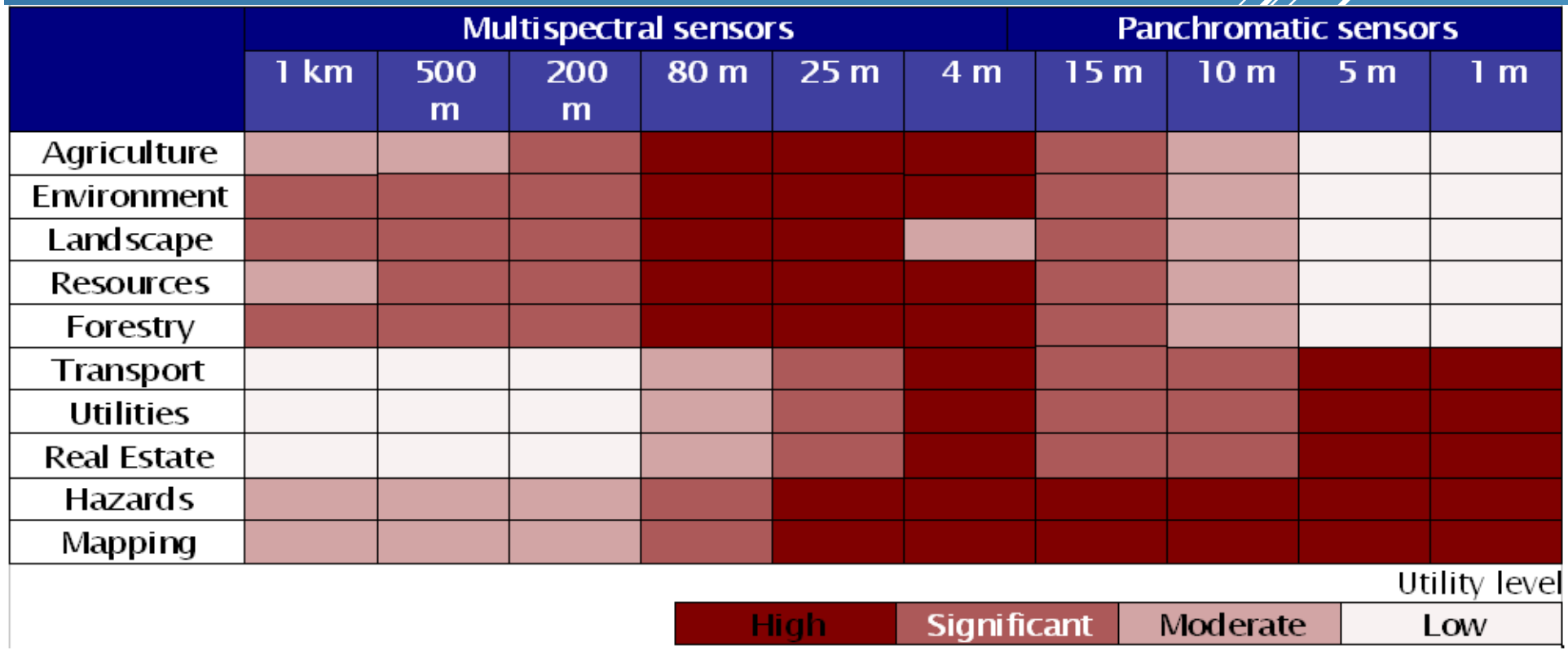

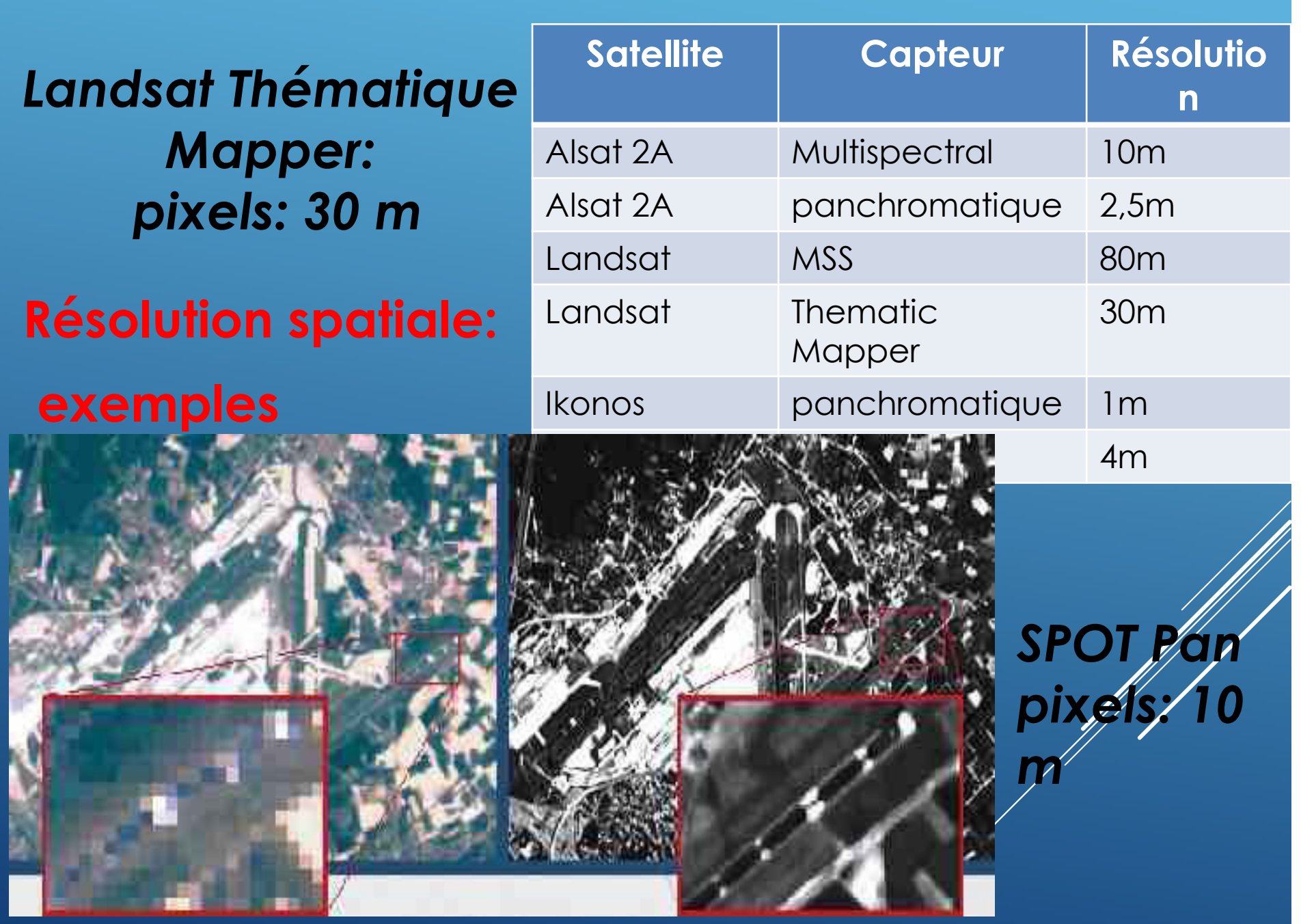

# **La résolution spectrale**

La résolution spectrale est l'aptitude du capteur àdistinguer des rayonnementsélectromagnétiques de fréquences différentes.Elle décrit la capacité d'un capteur à utiliser de petitesfenêtres de longueurs d'onde.

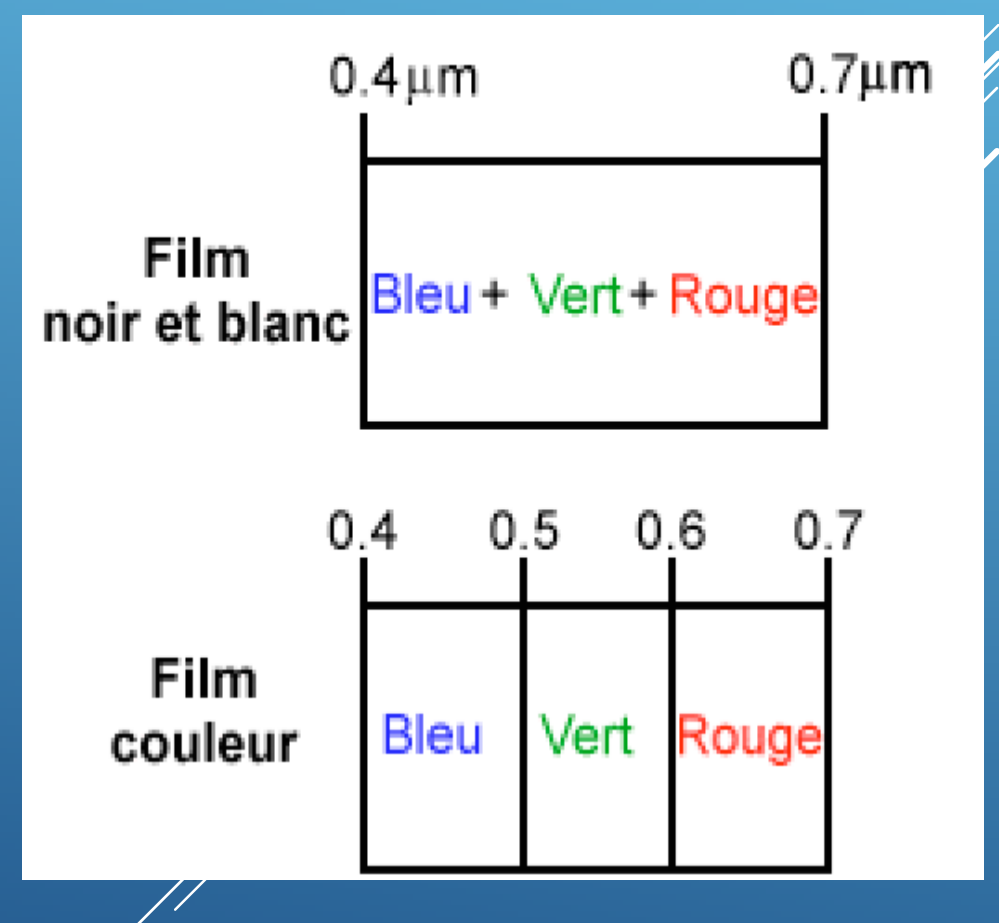

Plus la résolution spectrale est finé, plus les fenêtres des différents canaux du capteur sont étroites.

# **Types de capteurs :**

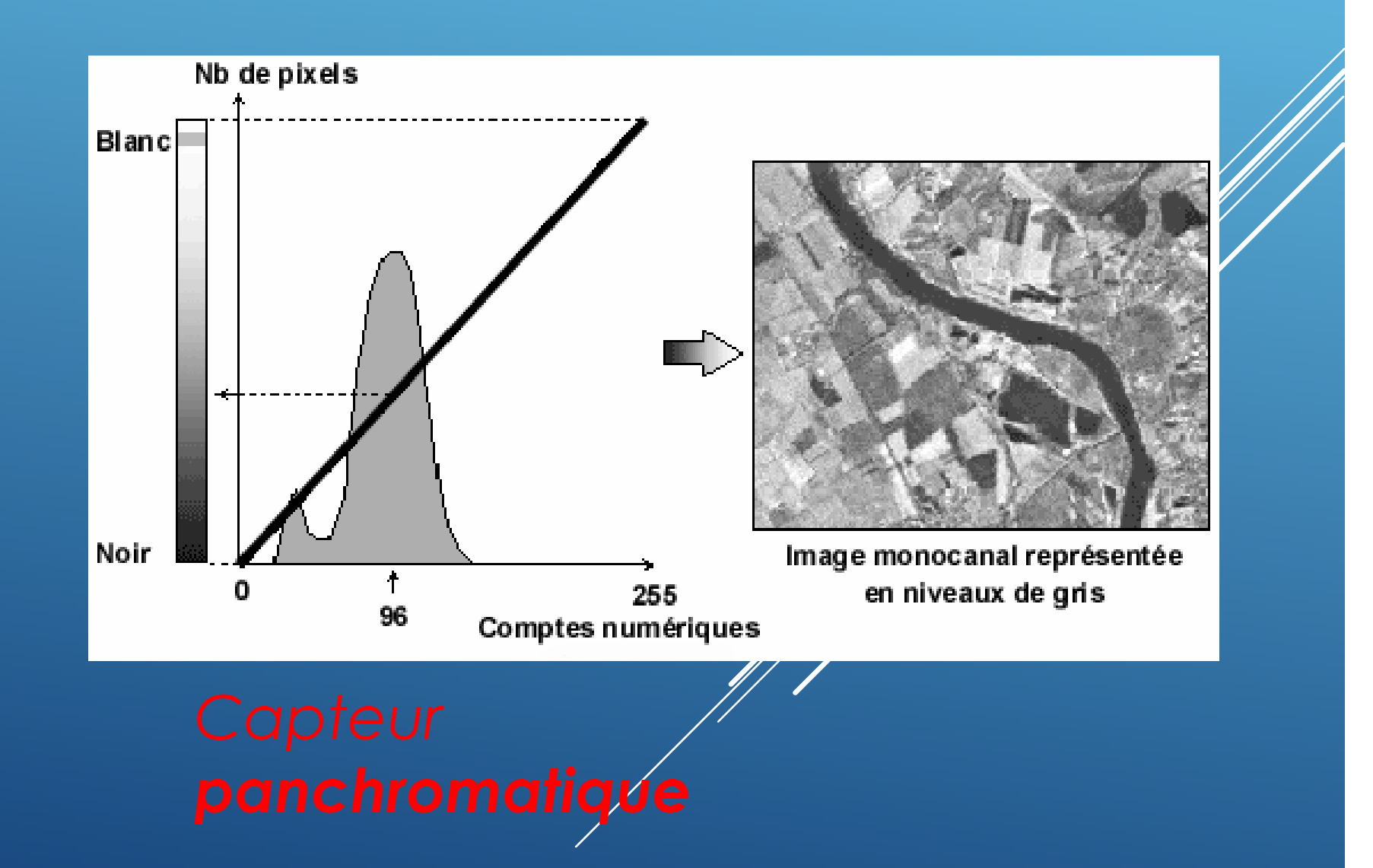

## *capteur multispectralici: 3 canaux: vert, rouge, PIR*

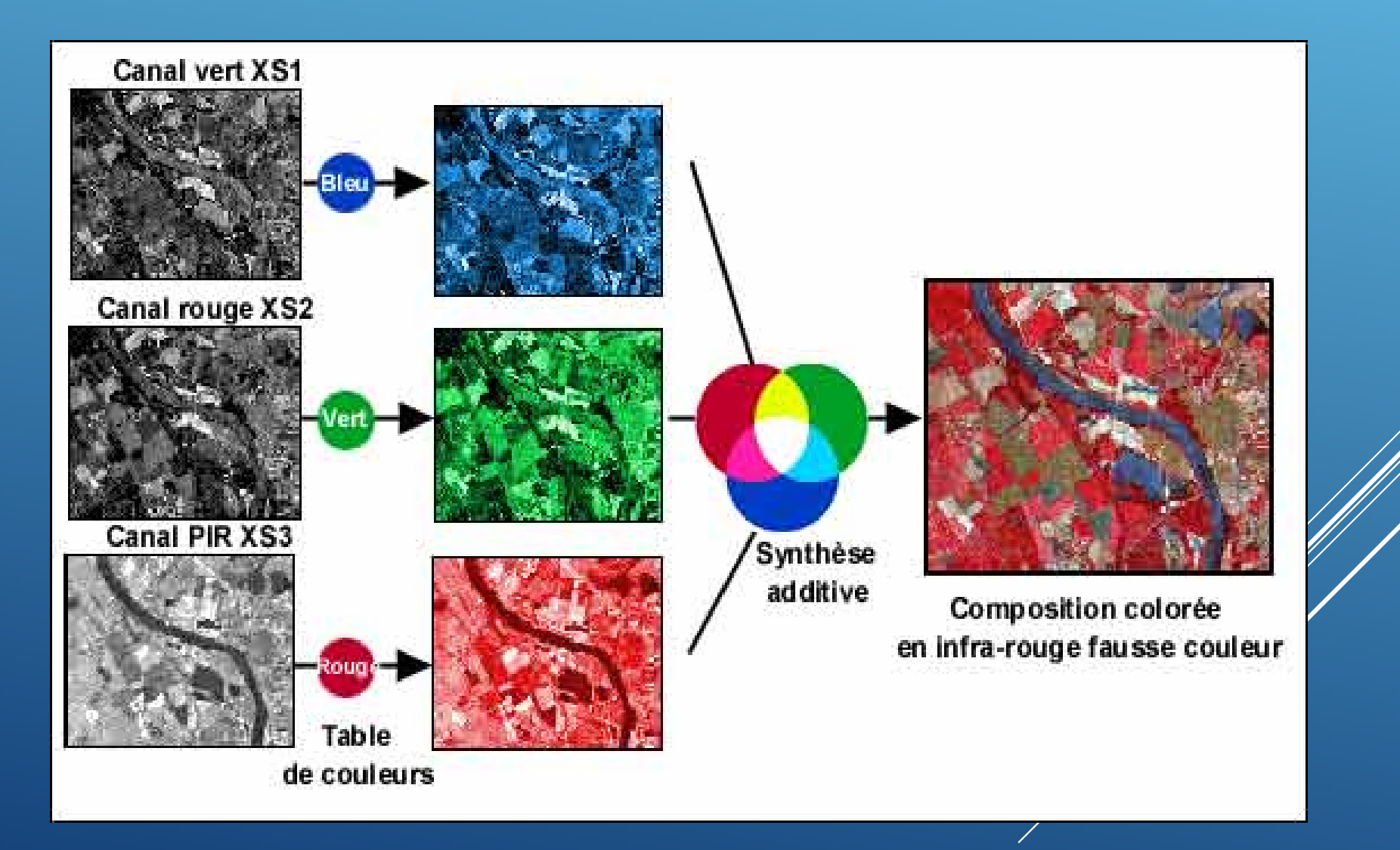

# **La résolution radiométrique**

La résolution radiométrique d'un système<br>de l'été détait de décrit des mondité de de télédétection décrit sa capacité de reconnaître de petites différences dans l'énergie électromagnétique. Plus / la<br>réaclistique reigieuse alime agréssive ad résolution radiométrique d'un capteur est<br>fine le la constature est échaite à de fine, plus le capteur est sensible <sup>à</sup> de petites différences dans l'inténsité de l'énergie reçue.

#### **La résolution temporelle**

 La résolution temporelle d'un satellite traduit le temps que prend un satellite pour effectuer un cycle orbital complet (intervalle entre 2 passages au nadir d'un point de la surface terrestre). Cettefaut donc quelques jours à un tel satellite pour qu'il puisse observer de nouveau exactement la même scène à partir du même point dans<br>l'espace. La résolution temporelle absolue du<br>système de télédétection est donc égale à cette<br>période.

Exemples: 16 jours pour Landsat TM, 3 jours pour SPOT.

### **Présentation du logiciel ENVI**

Le logiciel ENVI est un logiciel commercial complet de visualisation et de traitemente d'images issues de la télédétection. Toutes les méthodes de traitement d'images de corrections géométriques, radiométriques, de classification et de mise en page cartographique sont présentes. D'autres outils relatifs à la visualisation et  $\breve{\alpha}$  la modélisation de données topographiques sont aussi disponibles.

# **Lancement d'ENVI** Démarrer / Programmes / ENVI 4.5

Filter

Spectral

Map

Vector

Topographic

Transform

#### $\bullet$  FNVI 4.5

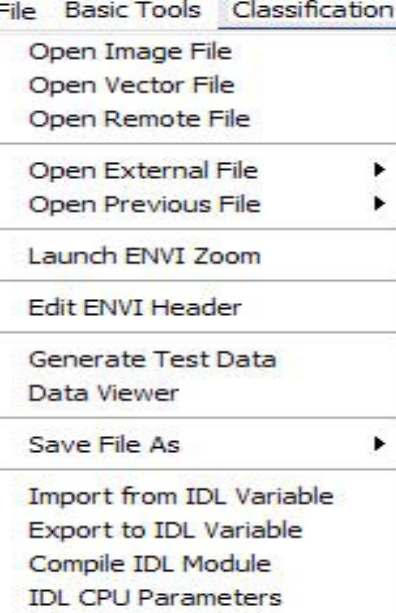

**Tape Utilities** 

**Scan Directory List** Change Output Directory

Save Session to Script **Execute Startup Script Restore Display Group** 

**ENVI Queue Manager ENVI Log Manager** 

Close All Files

Preferences

Exit

Un tutorial (Envi online manual and tutorials - sous le nom onlauide.pdf) est aussi disponible. Ce manual permet à l'aide d'exemples d'applications une compréhension rapide et une maitrise des

Help

Window

Radar

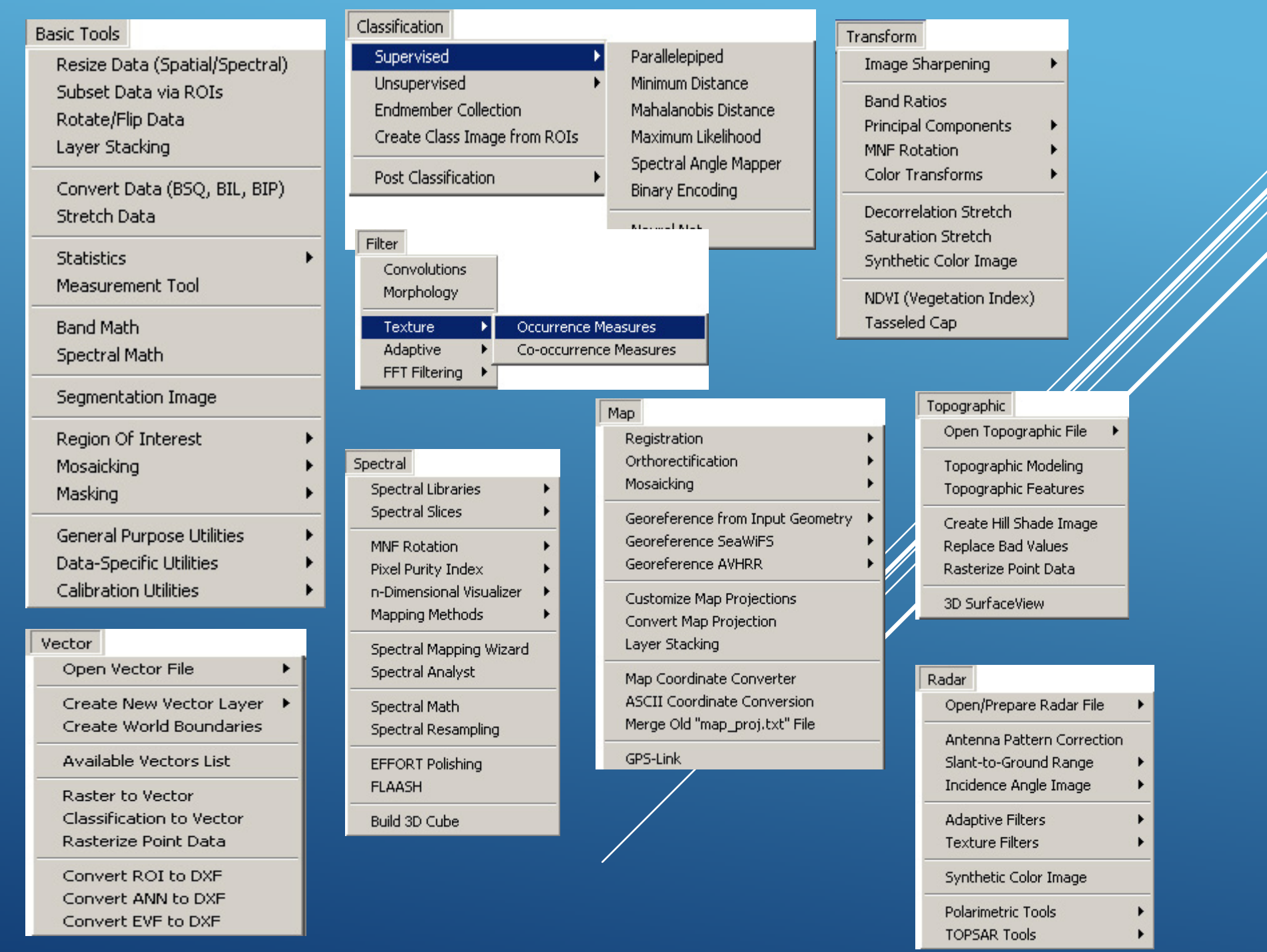

### **Ouverture d'une image sous ENVI**

### File /Open image file

#### $Q$  FNVI 4.5  $\blacksquare$  $\blacksquare$  $\times$ File Basic Tools Classification Transform Filter Spectral Map Vector Topographic Radar Window Help Open Image File  $7x$ **Enter Data Filenames** Open Vector File Open Remote File 白色的雨 Regarder dans: ENVI  $\overline{\phantom{a}}$ Open External File  $\ddot{}$ ENVI4.5 Open Previous File ٠ elp196r036 7t20010416.tar.gz Mes documents N33E002.hgt.zip Launch FNVI Zoom récents N34E002.hqt.zip **Edit FNVI Header B** 园 p196r036 7k20010416 z31 nn61.tif p196r036\_7k20010416\_z31\_nn62.tif Generate Test Data Bureau 同p196r036 7p20010416 z31 nn80.sta Data Viewer p196r036\_7p20010416\_z31\_nn80.tif Save File As 园p196r036 7t20010416.met p196r036\_7t20010416\_z31\_nn10.tif Import from IDL Variable Mes documents p196r036\_7t20010416\_z31\_nn20.tif Export to IDL Variable p196r036\_7t20010416\_z31\_nn30.tif Compile IDL Module p196r036\_7t20010416\_z31\_nn40.tif **IDL CPU Parameters** b196r036\_7t20010416\_z31\_nn50.tif Poste de travail **Tape Utilities** b196r036\_7t20010416\_z31\_nn70.tif Scan Directory List Change Output Directory "p196r036\_7t20010416\_z31\_nn70.tif" "p196r0 \ Favoris réseau Nom du fichier: Ouvrir Save Session to Script  $\left| \cdot \right|$ Fichiers de type : Annuler **Execute Startup Script**  $\blacktriangledown$ Restore Display Group **ENVI** Queue Manager **ENVI Log Manager** Close All Files Preferences Exit

### **La composition colorée:**

Les compositions colorées permettent de produire des images en couleurs en tenant compte de la signature spectrale des objets. Elles sont fréquemment utilisées pour faire ressortir les différents types de surface sur les images multispectrales ou mettre en évidence certains phénomènes environnementaux, comme les feux de forêts, les vents de sable//les glaces de mer, *etc*.

## **Rôle de la couleur en traitement de l'imagerie spatiale** :

En traitement de l'imagerie numérique, la couleur<br>sert avant tout à distinguer les différents objets<br>présents dans les images et ainsi faciliter<br>l'interprétation des images. On peut utiliser un nombre restreint de couleurs si l'on veut seulement mettre en avant quelques objets dans une image. Mais la plupart du temps, et<br>notamment lorsqu'on travaille avec des notamment lorsqu'on travaille avec des<br>compositions colorées, on manipule un très<br>grand nombre de couleurs. Lorsqu'on réalise une<br>composition colorée en combinant deux ou tr*o*is, bandes spectrales, l'objectif est bien de tirer / maximum d'information de l'image et de reږd⁄re<br>l'analyse et l'interprétation plus aisées.

Selon les applications, on peut être amené à effectuer différentes compositions colorées:

 Soit des compositions que l'on appelle **' vraies couleurs'** si l'on veut rendre les images réalistes. C'est ce que nous observerions si nos yeux étaient à la place du capteur satellitaire.

 Soit des compositions **'fausses couleurs'**,qui ne représente pas les couleurs réelles, mais qui ont pour but de mettre en avant certains objets dans une image, à l'instar des images infrarouges fausses couleurs très utilisées pour l'étude de la végétatión:

La réalisation d'une composition colorée consiste à affecter à chacune des trois couleurs primaires (le rouge, le vert et le bleu) trois bandes spectrales d'un capteur satellite. Par synthèse additive, toutes les couleurs peuvent être reconstituées.

La figure ci-dessous illustre ce principe à partir de trois bandes spectrales de SPOT :le canal XS3 (proche infrarouge) est codé est rouge,

le canal XS2 (rouge) est codé en vert

et le canal XS1 (vert) est codé en bleu.

Les couleurs résultantes sont fonction des valeurs numériques des pixels dans chacune des trois bandes spectrales. Plus les valeurs des pixels sont élevées, plus la couleur affectée sera saturée. Par exemple, les pixels correspondant à la végétation ont des valeurs plus élevées dans le proche IR (forte réflexion du rayonnement due à la structure cellulaire de la feuille) que dans le rouge et dans le vert (absorption du rayonnement visible). La végétation apparaît donc en rouge sur la composition colorée. Les teintes bleues (bleu foncé au bleu cyan) de l'eau à l'intérieur du lagon, sont liées au fait que seules les plus courtes longueurs d'onde (vertes canal XS1) parviennent jusqu'au fond et sont réfléchies vers la surface. Dans le rouge, la majeure partie du rayonnement est absorbée avant d'avoir pu atteindre le fond. Sur l'image XS2, on observe uniquement les sables faiblement immergés, le long de la barrière de corail. Dans le proche IR, il est absorbé très rapidement par les premiers micromètres de la surface marine.

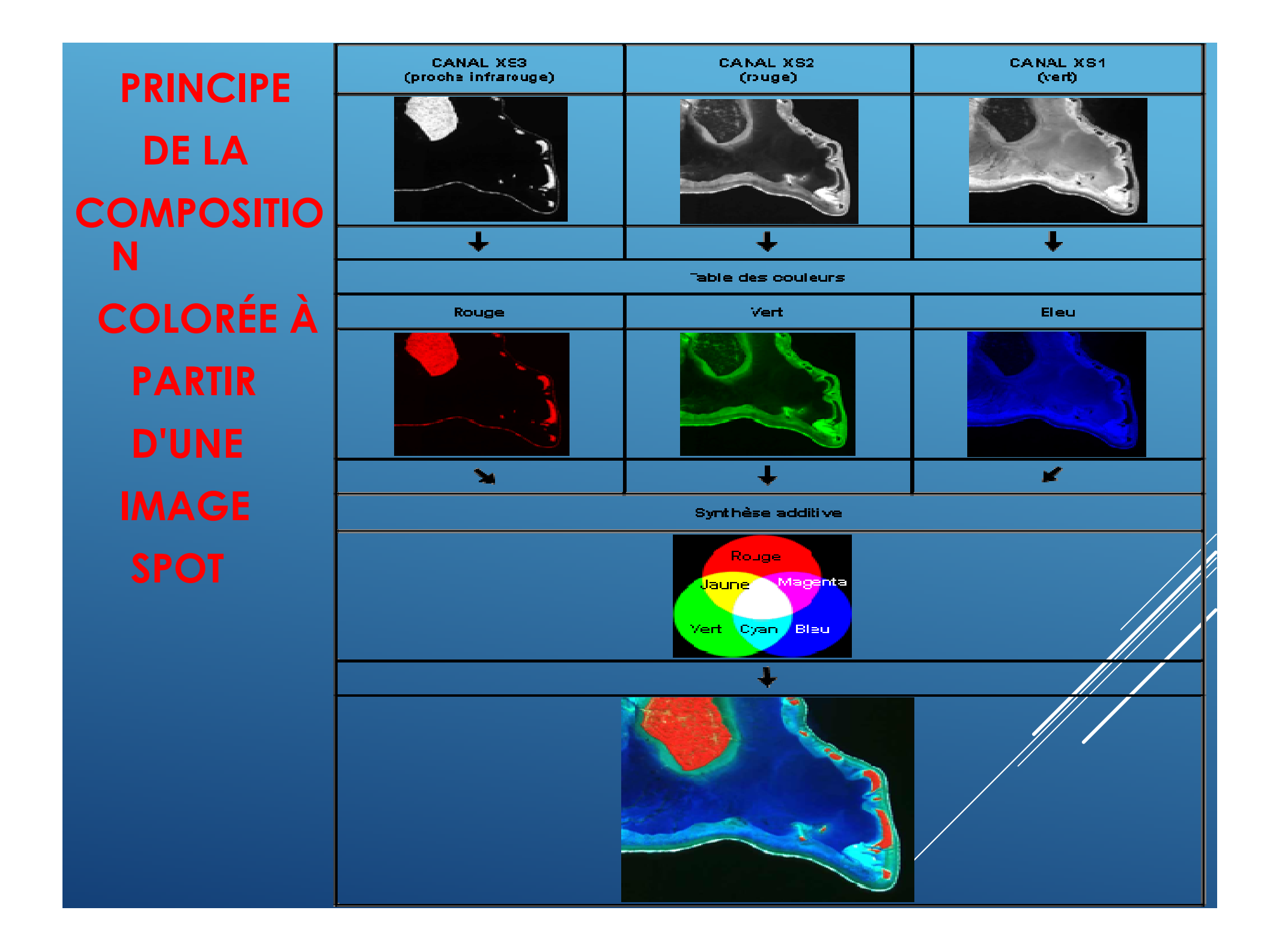

#### Les deux modes de visualisation des images sous ENVI $\Box$ d $\times$ Available Bands List

La boîte de dialogue Available Bands List affiche le nombre de couches que constituent l'extrait de l'image Landsat. Ici, on a donc six couches, nommées bande 1, bande 2, bande 3, bande 4, bande 5 et bande 7. Deux modes de visualisation de l'image sont disponibles : Gray Scale (échelle de gris) et RGB (rouge, vert et bleu).<br>. . . L'image résultante de ce dernier mode d'affichage est dite composition colorée ou image en fausse couleur du fait que les bandes disponibles ne correspondent pas réellement aux couleurs primaires.

Dims 8829 x 7829 (Byte) [BSQ]

Load Band | No Display

File Options

 $\Box$  Band 1 (iii) Map Info

 $\Box$  Band 1 **(iii)** Map Info

 $\Box$  Band 1 ·(iii) Map Info

Band 1

C Grav Scale C RGB Color

图 p196r036\_7t20010416\_z31\_nn70.tif <

p196r036\_7t20010416\_z31\_nn50.tif

p196r036\_7t20010416\_z31\_nn40.tif

p196r036\_7t20010416\_z31\_nn30.tif

Selecceon Band Band 1:p196r036\_7t20010416\_z31\_nn70.tif

### **Affichage en niveaux de gris**

On clique sur la bande 7 et on choisi le mode d'affichage **Gray Scale** – puis on clique sur le<br>heuten L**ead Band** bouton Load Band.

Trois fenêtres sont disponibles : la fenêtre principale Display 1, le Scroll et le Zoom. Le carré rouge sur la fenêtre Scroll permé de délimiter la zone géographique gui s'affichera sur la fenêtre Display. Ces fenêtres peuvent être agrandies ou réduites à galde de la souris.

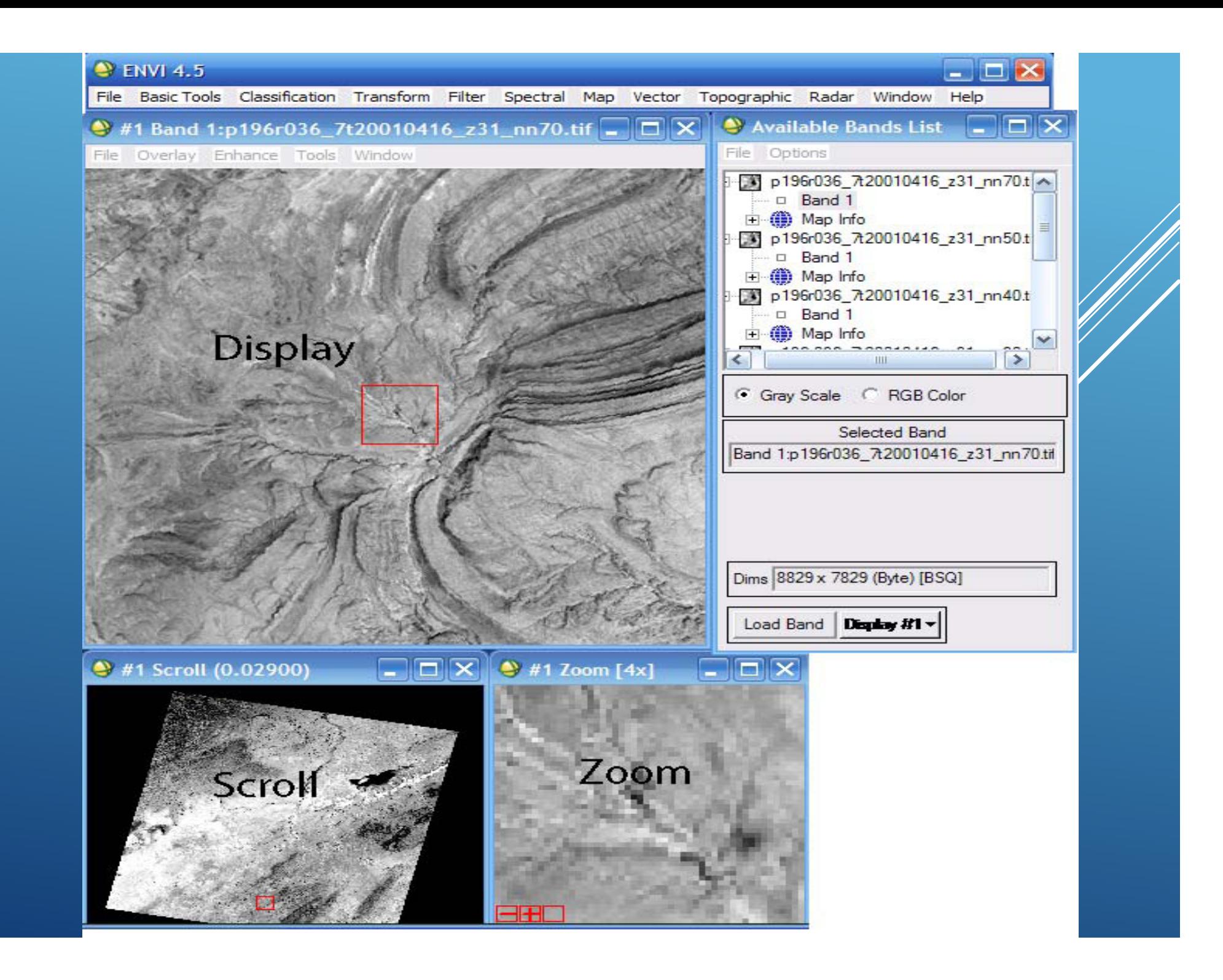

Le mode de visualisation en niveaux de gris n'affiche qu'une seule bande. Le niveau de gris varie entre 0 et 255. 0 correspond au noir et 255 au blanc. Plus le pixel est sombre, plus sa réflectance est faible.

De la même manière que pour la bande 7, on visualise les autres bandes en cliquant sur le bouton Display de la boîte de dialogue Available bands list puis new display (nouvelle fenêtre)

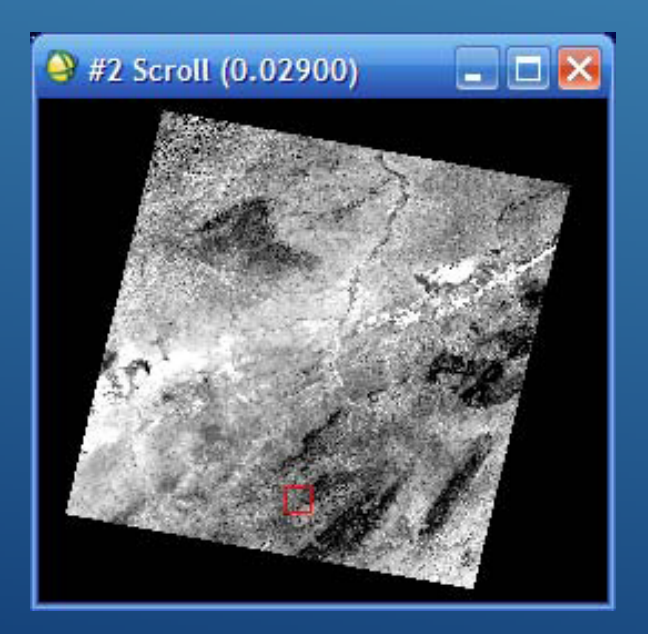

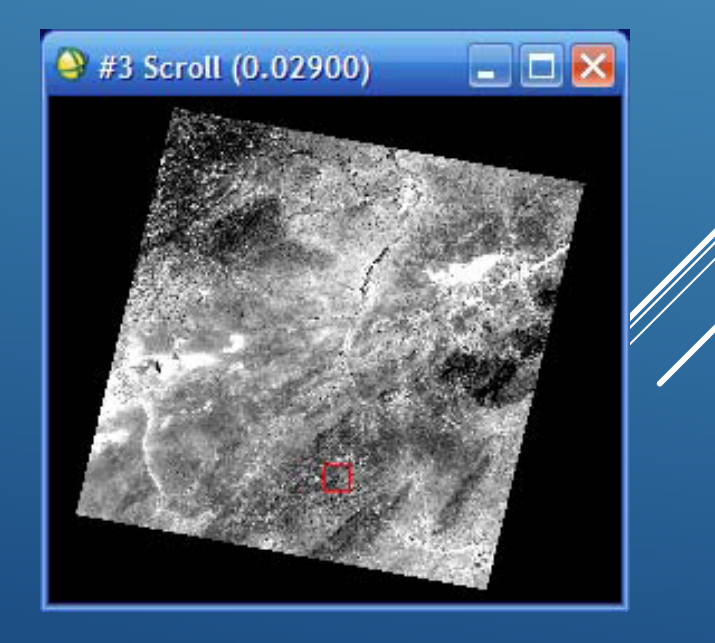

## **Affichage en fausses couleurs : composition colorée**

affichage en fausses couleurs consiste à attribuer des couleurs fictives aux bandes spectrales.

L'image résultante est dite composition colorée et se compose de trois plans de couleur rouge, vert et bleu. Par convention, on aftribue la couleur rouge à la bande spectrale proche infrarouge, la couleur verte  $\cancel{\mathscr{A}}$  a bande rouge et la couleur bleue à la bande verte.

Dans une composition et comme pour toute image couleur, la formation de la couleur est basée sur les trois couleurs primaires rouge, vert et bleu. En mode dit synthèse trichromatique additive, on part du noir (absence de couleur), on ajoute dans des proportions variables les trois couleurs primaires pour former de la couleur. Par exemple, le blanc est formé par les trois couleurs R, V et B à intensités maximales (255).

D'une manière générale, sur une composition colorée, les sols nus apparaissent dans des teintes bleu clair, l'eau dans une teinte ble $\mathscr B$ foncé ou pratiquement noir, la végétation herbacée en rouge clair

Pour visualiser une image en fausse couleur, on Valide l'option RGB dans la boîte de dialogue « Available bands<br>Liste paris en ettribue la couleur correspondante à list » puis on attribue la couleur correspondante à chacune des bandes

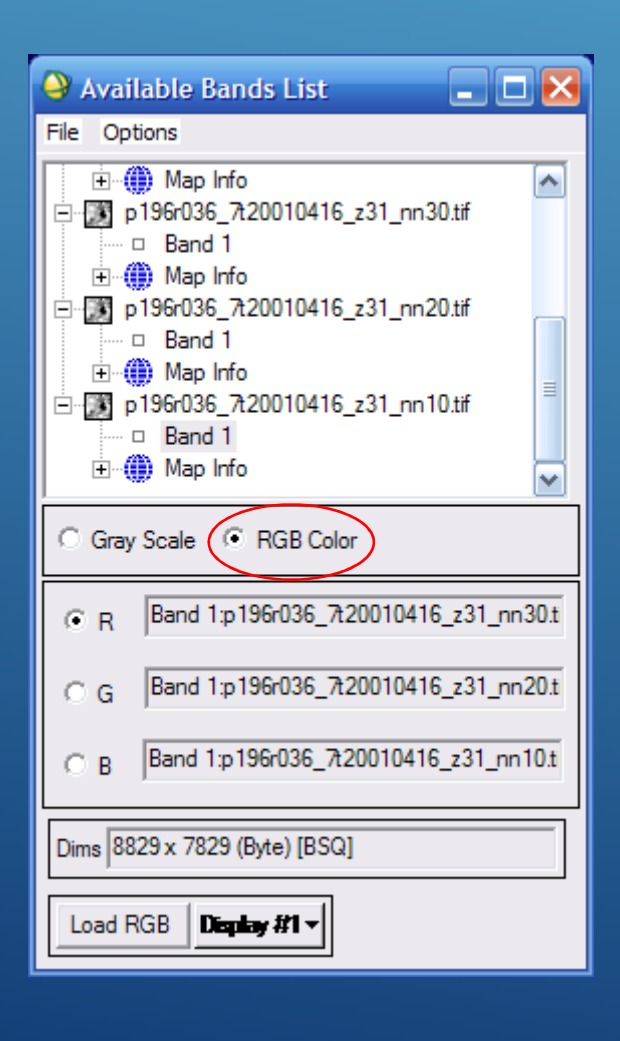

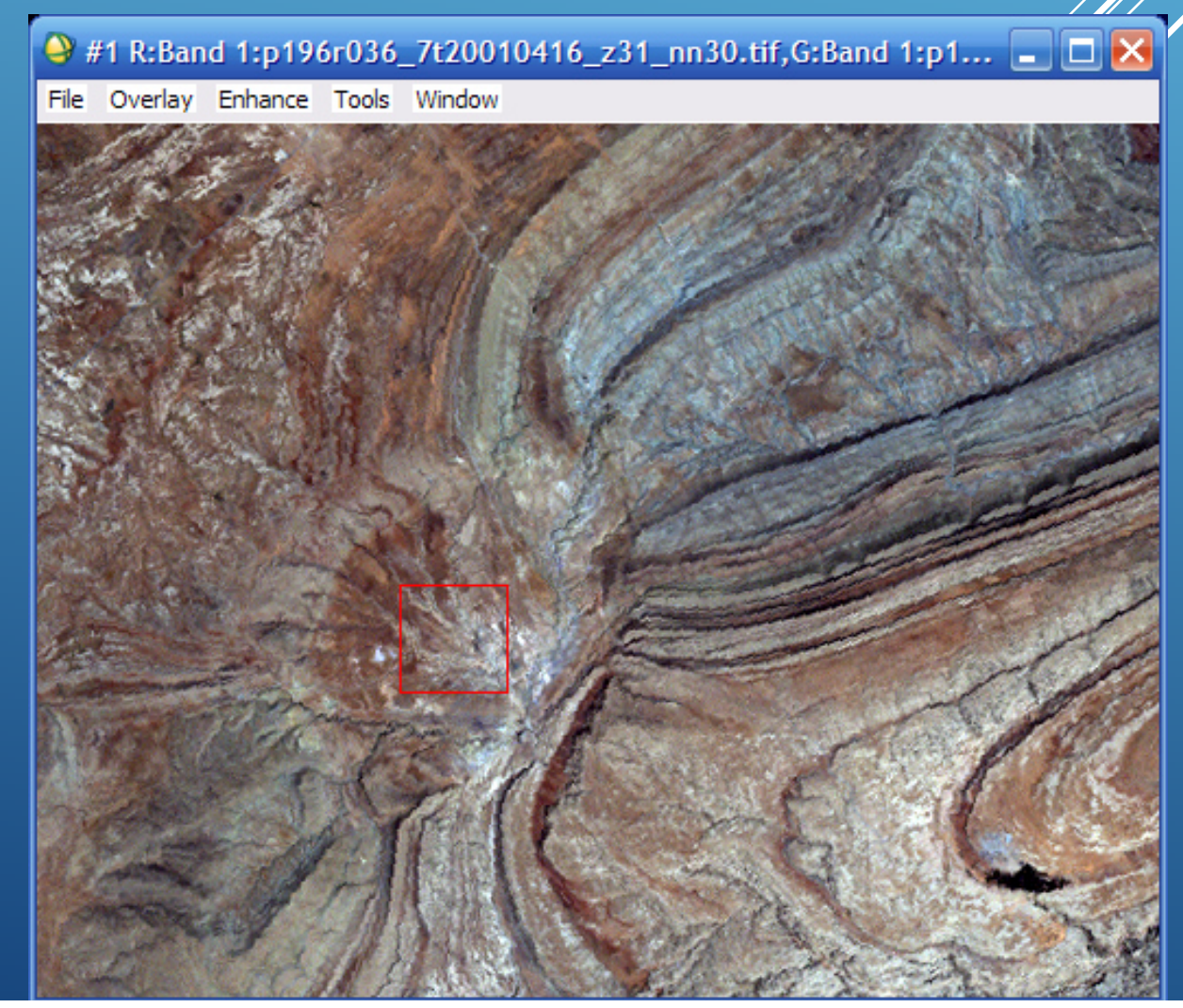

L'image de gauche ci-dessous présente une composition en 'vraies couleurs' réalisées à partir des bandes spectrales bleue, verte et rouge du capteur Landsat TM. Sur cette image, la végétation apparaît en vert foncé, les surfaces cultivées en vert plus clair et les surfaces minérales (bâties) apparaissent très claires (blanc). L'eau, quant à elle, apparaît dans des teintes qui vont du bleu foncé au bleu cyan, selon la profondeur et la turbidité.

(a) Composition colorée 'vraies couleurs' réalisée à partir des bandes 321, (b) Infrarouge 'fausses couleurs' 432

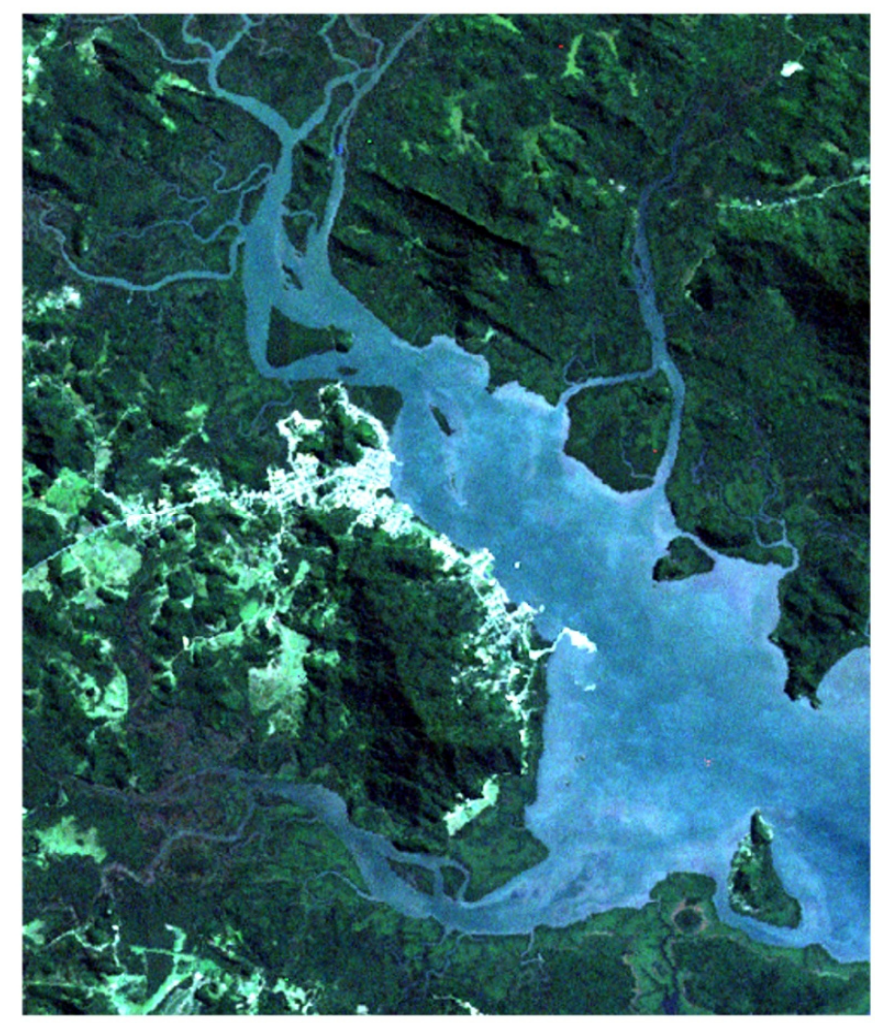

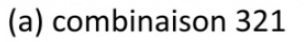

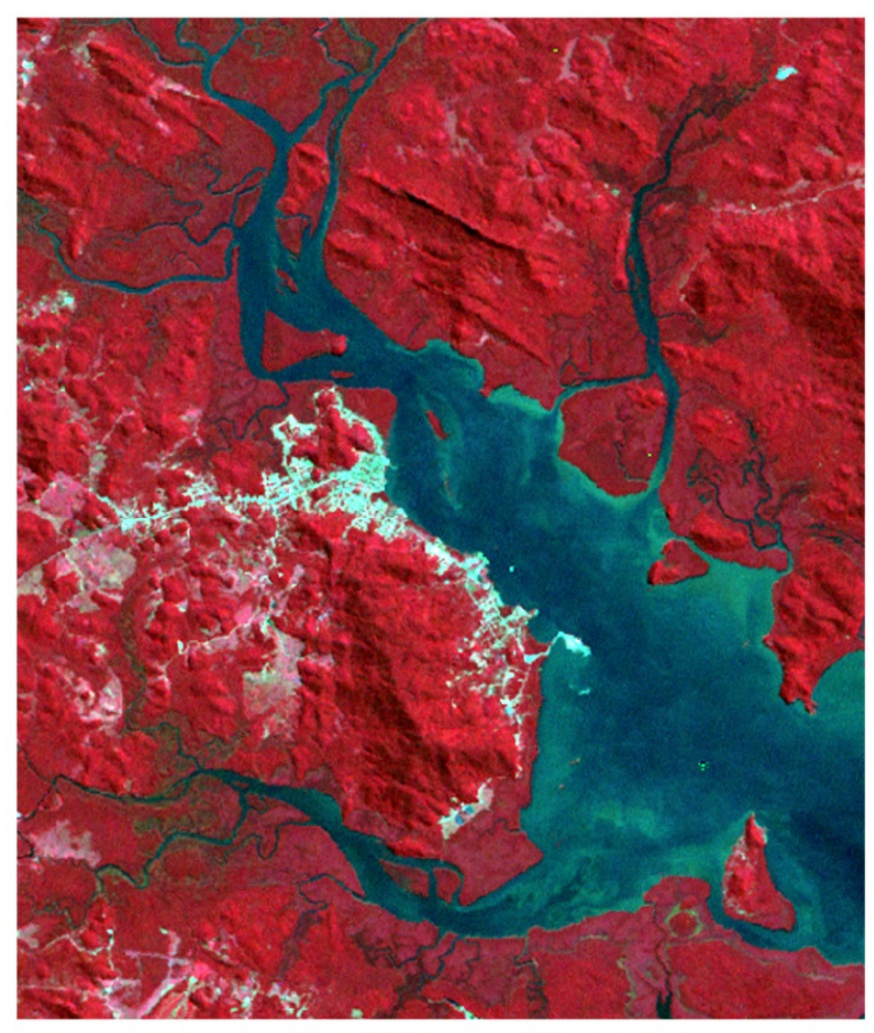

(b) combinaison 432

Si les bandes spectrales de l'image ne correspondent pas aux trois couleurs primaires, l'image qui en résulte est appelée une image en **'fausses couleurs'**. Par conséquent, la couleur d'un objet dans l'image affichée n'a pas de ressemblance avec sa couleur réelle.Il existe plusieurs façons de produire des images en 'fausses couleurs' chacune étant plus adaptée à une application particulière. L'image de droite ci-dessous présente la même image que précédemment, mais avec une composition colorée cette fois-ci en fausses couleurs. Ici la couleur rouge est associée à da bande proche IR, la couleur verte à la bande rouge et la couleur bleue à la bandé verte.

Cette combinaison, dite 'infrarouge fausses couleurs' est très utilisée en télédétection car elle est tout à fait adaptée à l'étude de la végétation. Elle s'appuie sur les propriétés de la végétation qui réfléchit très fortement le rayonnement proche IR. Elle présente d'ailleurs les mêmes caractéristiques que les anciennes photographies aériennes infrarouges utilisées depuis longtemps, d'abord à des fins militaires, puis ensuite par les forestiers. Sur la composition colorée, la végétation apparaît dans différentes teintes de rouge en fonction des espèces, mais aussi des conditions environnementales. La mangrove que l'on observe sur le pourtour de la baie apparaît dans des rouges plus foncés que la végétation environnante. L'eau qui absorbe pratiquement toutes les longueurs d'on $\operatorname{\mathscr{A}\!\!E\!}$ apparaît très foncée, presque noire, alors que les surfaces minérales apparaissent très claires, dans des tons allant du bleu clair au blanc.

### **EXEMPLES DE COMPOSITIONS COLORÉES 'FAUSSES COULEURS' RÉALISÉES À PARTIR DES BANDES SPECTRALES DU SATELLITE LANDSAT TM**

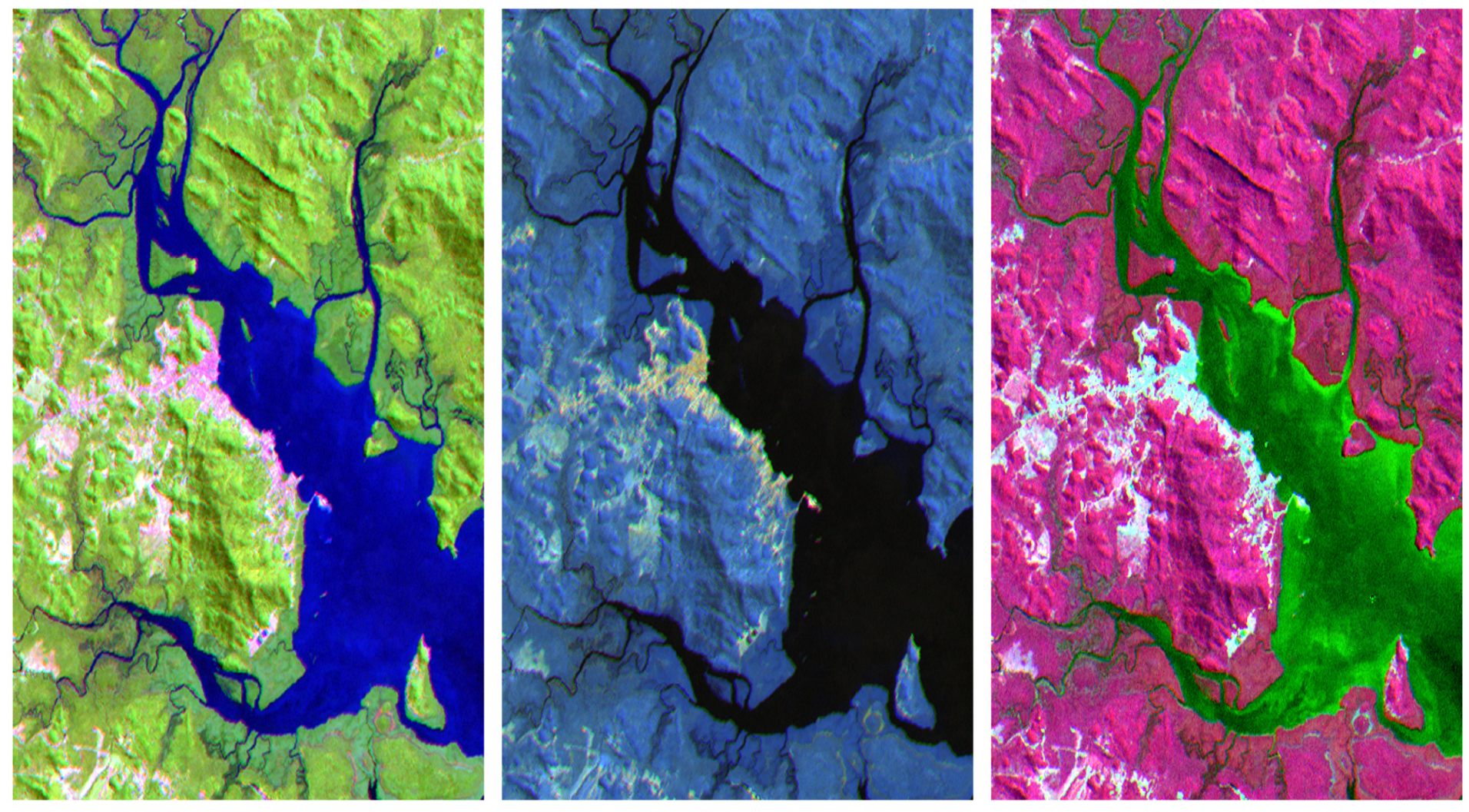

(c) combinaison 542

(d) combinaison 754

(e) combinaison 435

### Visualisation des informations sur la localisation des points de l'image

Des informations sur la localisation de chaque point sur la carte sont disponibles en cliquant sur **Cursor Location/Value** 

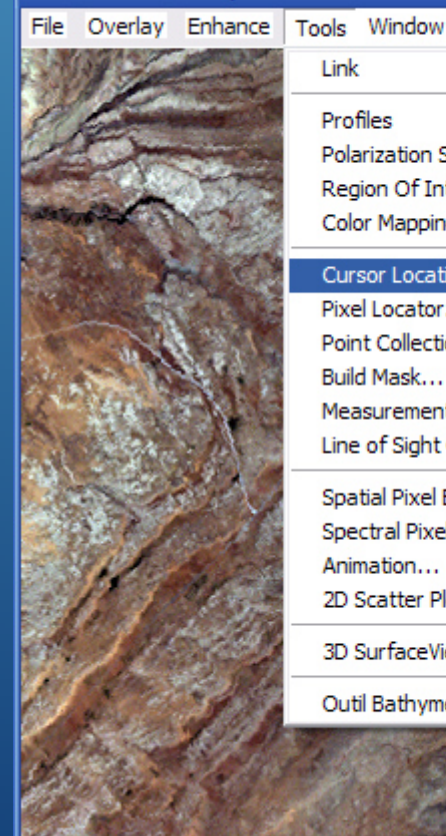

Link Profiles **Polarization Signatures Region Of Interest** Color Mapping Cursor Location/Value... Pixel Locator... Point Collection... **Build Mask** Measurement Tool... Line of Sight Calculator... Spatial Pixel Editor... Spectral Pixel Editor... Animation... 2D Scatter Plots...

→ #1 R:Band 1:p196r036\_7t20010416\_z31\_nn30.tif,G:Band 1:p1...  $\Box$   $\Box$   $\times$ 

3D SurfaceView...

Outil Bathymétrie...

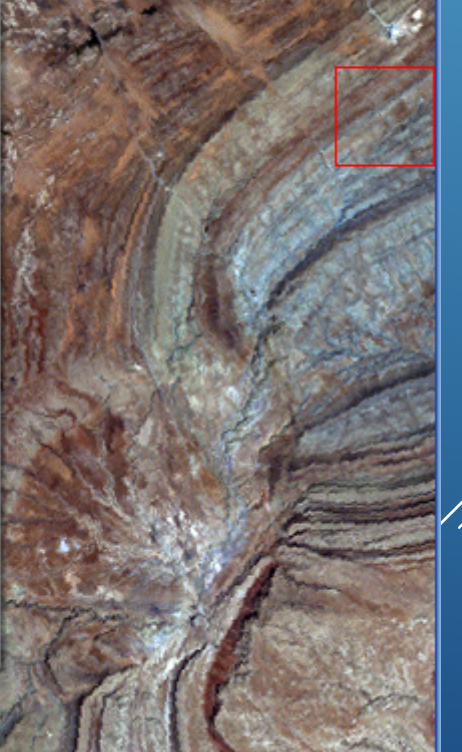

Cursor Location / Value

a je X

File Options

Disp #1 (3975,6264) Scm: R:125 G:123 B:124 Projection: UTM, Zone 31 North Map: 412551.75E,3763895.25N Meters LL: 34°0'43.34"N, 2°3'10.58"E Data: R:110 G:78 B:72

- **Disp :** coordonnées du curseur en nombre de colonnes, nombre de lignes de l'image.

- **Scrn :** R, G, B valeurs couleur du pixel. Ces valeurs ne servent qu'à l'affichage.

- **Projection :** UTM, Zone 31 North

- **Map:** Coordonnées (X, Y) Lambert du curseur en m.

- **LL :** Latitude – Longitude.

- **Data :** R, G, B : valeurs de la luminance échantillonnée entre 0-255 niveaux de couleur.

### **Pan-Sharpening**

On définit généralement la fusion d'images comme la combinaison de deux ou de plusieurs images différentes pour former à l'aide d'un algorithme une nouvelle image (Pohl et Van Genderen, 1998). Les objectifs<br>de la fusion d'images sont multiples de la fusion d'images sont multiples.

La fusion peut se pratiquer lors d'applications les plus diverses : établir et mettre à jour une carte topographique, étudier les occupations du sol, aider à la décision dans l'agriculture et la foresterie, surveiller régulièrement les inondations, les neiges et les glaces.

Elle améliore notamment, les capacités d'interprétation et la lisibilité des résultats de données ayant des caractéristiques différentes. Un grand nombre d'auteurs a évalué le potentiel des images fusionnées pour classifier des zones en classes d'occupation du sol .

Dans notre travail Le pan-sharpening consiste<br>à fusionner une image panchromatique (N/B) en haute résolution spatiale (15 m) obtenue par le capteur ETM+ avec une image multispectrale de faible résolution spc m) obtenue également par le même capteur<br>et le résultat produit une image multispectrale dotée de la même résolution que l'image panchromatique.

# Méthode d'application de fusion d'image sous ENVI 4.5Menu ENVI Spectral - Gram schmidt sharpening

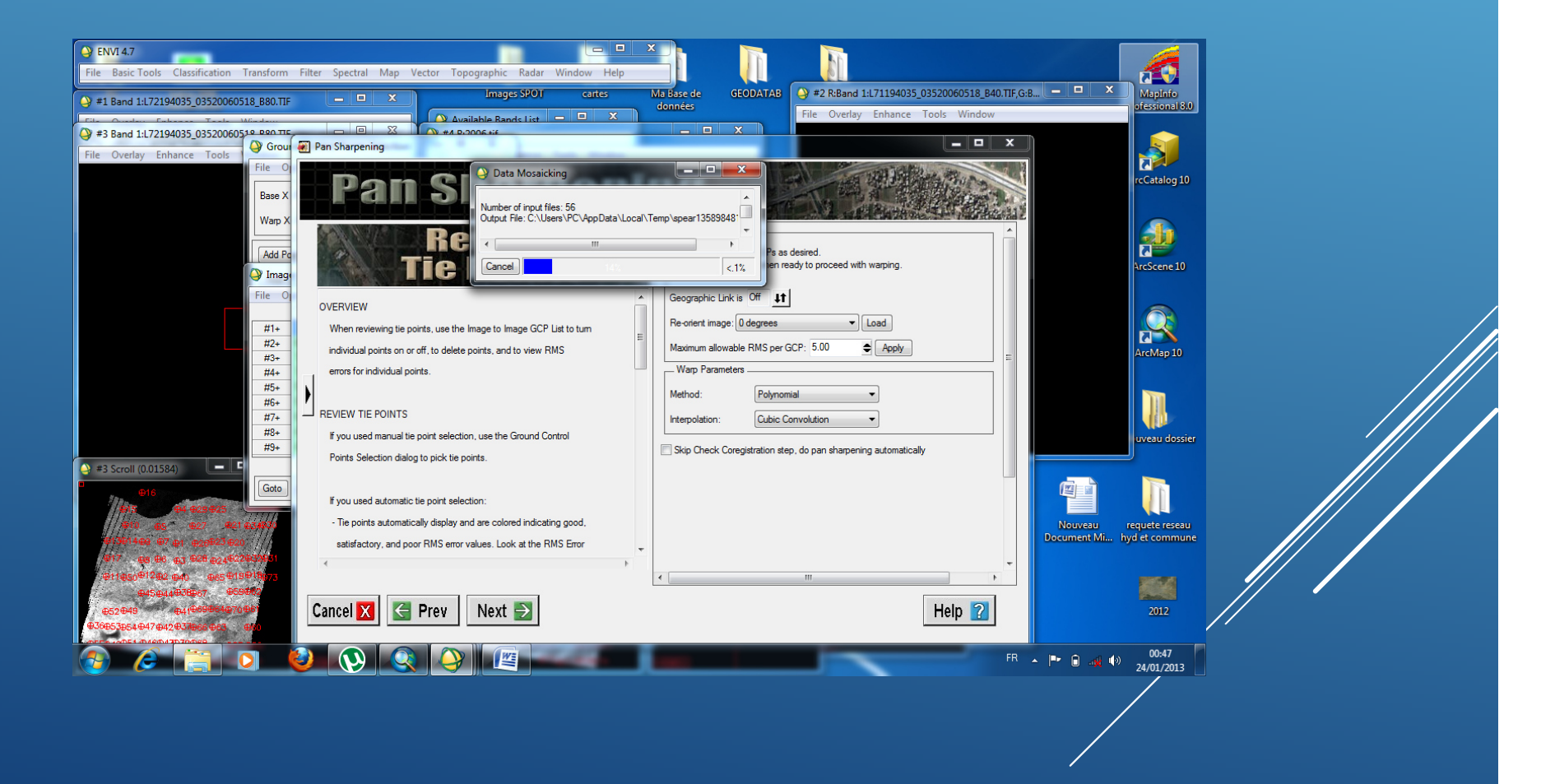